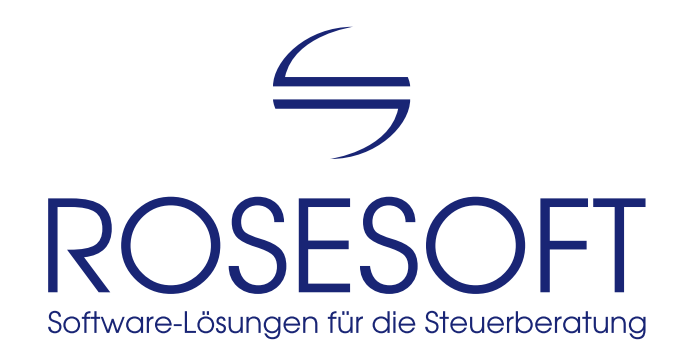

# iKanzlei

Der integrierte Arbeitsplatz für Steuerkanzleien

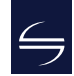

## Inhalt

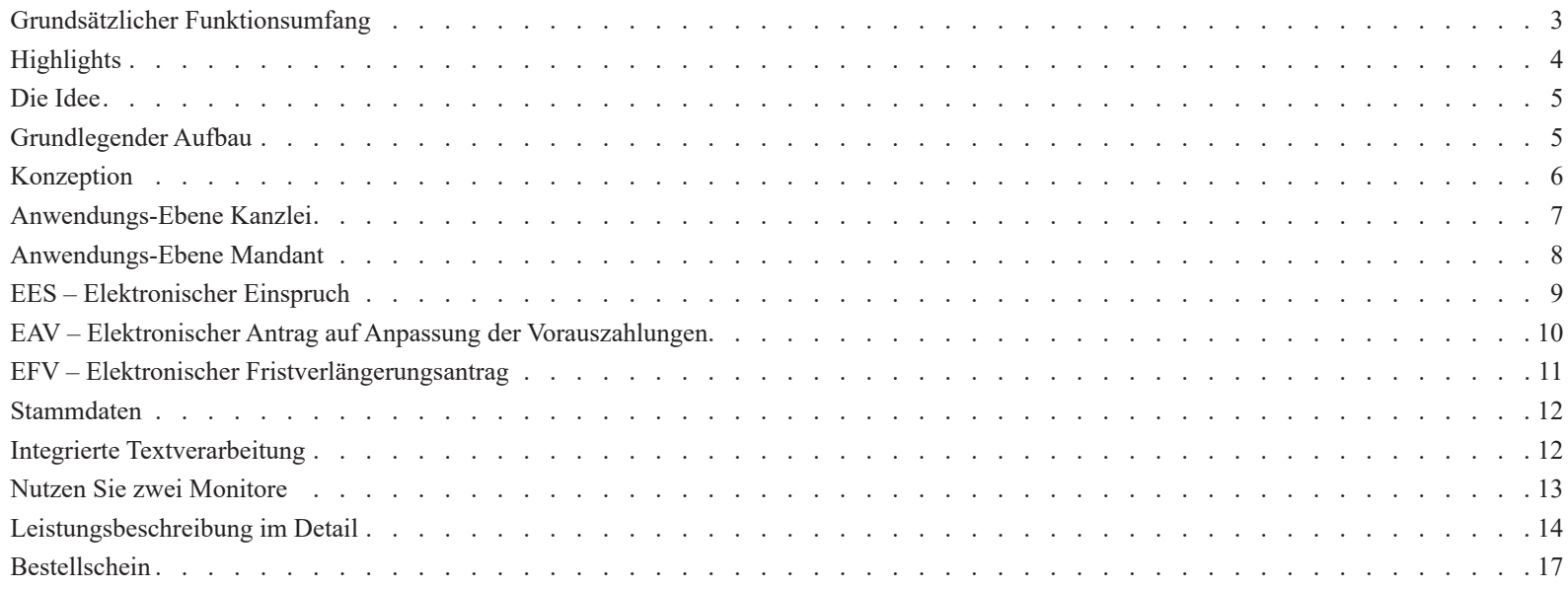

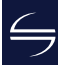

### <span id="page-2-0"></span>Grundsätzlicher Funktionsumfang

**iKanzlei** wurde von Steuer-Experten und Berufspraktikern konzipiert und richtet sich speziell an Steuerberatungskanzleien.**iKanzlei** unterstützt sowohl den Inhaber als auch Partner einer Kanzlei und ihre Mitarbeiter bei der Verwaltung der Mandanten, Überwachung der Steuererklärungen und Steuerbescheide sowie bei der Organisation und Archivierung der Dokumente und des gesamten Schriftverkehrs der Kanzlei.**iKanzlei** ist eine auf die Bedürfnisse von Steuerberatungskanzleien abgestimmte Software-Suite.

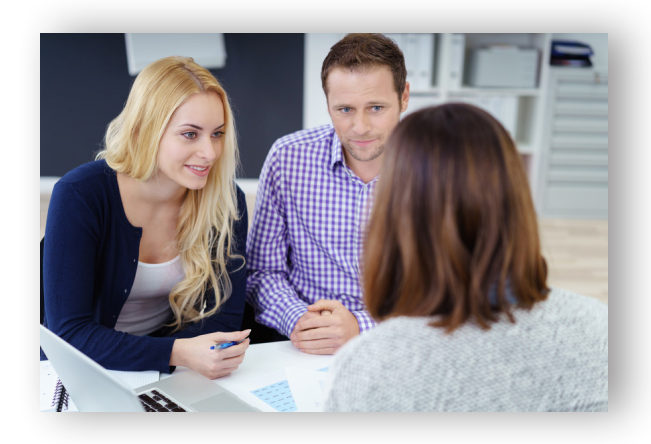

**iKanzlei** ist einfach zu bedienen, so dass sich auch neue Anwender schnell und intuitiv zurechtfinden. Umfangreiche Auswertungen im Rahmen der Kanzleiund Mandanten-Verwaltung runden **iKanzlei** als Software-Suite ab.

**iKanzlei** soll unsere Anwender bei der täglichen Arbeit unterstützen und dabei helfen, den Workflow zwischen Verwaltungs- und steuerrechtlichen Aufgaben zu optimieren.

> Weitere Informationen zu unseren Fachanwendungen erhalten Sie über unsere separaten Produktbroschüren.

## <span id="page-3-0"></span>**Highlights**

Steuer-Software ist ein Werkzeug, mit dem Sie Ihre Arbeit erledigen wollen und müssen. Deshalb ist unsere Software...

### schnell

schnell installiert, schnell zu erlernen, schnell in Ausführung, schnell fertig mit jeder einzelnen Steuererklärung

#### zuverlässig

basierend auf einem sicheren SAP-Datenbank-System, berücksichtigt stets die rechtlichen und technischen Anforderungen, neue Jahresversionen erscheinen zu festen Terminen

#### exakt

genaue und detailliert nachvollziehbare Berechnungs-Ergebnisse, Vergleiche erleichtern die Beratung

### unkompliziert

komplexe Themen-Zusammenhänge sind einfach zu erfassen, intuitiv bedienbar, geradlinig aufgebaut von der Erfassung bis zur elektronischen Abgabe per ELSTER

Denn dadurch erstellen Sie Ihre Steuererklärung auf hohem Niveau in kürzester Zeit. SO macht das Arbeiten Spaß!

### <span id="page-4-0"></span>Die Idee

Der integrierte Arbeitsplatz iKanzlei ist die Startoberfläche zur Bearbeitung des gesamten Themas "Steuererklärungen" und stellt einen Schritt in Richtung "papierarmes Büro" dar.

**iKanzlei** beinhaltet einerseits zentrale Funktionen wie Auswertungen, Fristenüberwachung und Kontrolle des Bearbeitungsstandes, andererseits mandanten-spezifische Funktionen wie die elektronische Mandanten-Akte und Mandanten-Auskünfte. **iKanzlei** wird zum Arbeitsbeginn gestartet und bleibt den ganzen Tag offen. Die Steuerprogramme werden nicht mehr direkt über eine Windows-Verknüpfung gestartet; stattdessen werden Mandanten in **iKanzlei** ausgewählt und Steuererklärungen aus diesem Programm heraus geöffnet.

## Grundlegender Aufbau

**iKanzlei** übernimmt den Grundaufbau, den Sie aus den aktuellen Microsoft- Office-Produkten kennen:

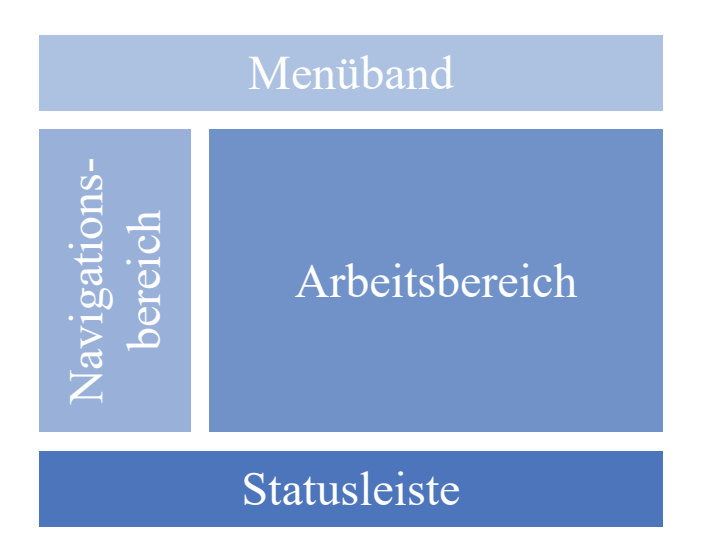

Der **Navigationsbereich** dient der Auswahl von zu zeigenden Bereichen. In Abhängigkeit davon werden im Arbeitsbereich Auswahlen, Auswertungen oder Details gezeigt.

Im **Menüband** finden Sie die wichtigsten Funktionen, die für die gewählte Auswahl sinnvoll sind.

Die **Statusleiste** zeigt die wichtigsten Infos zum Benutzer, der gewählten Kanzlei, dem Installationsverzeichnis usw. an.

## <span id="page-5-0"></span>Konzeption

**iKanzlei** ist eine arbeitsplatzbasierte Verwaltungs- und Steuersoftware für Steuerberatungskanzleien. Statt einzelner Module sind alle Verwaltungs- und Steuersoftware-Anwendungen in einem übersichtlichen Arbeitsplatz integriert. Verwaltungsfunktionen und Auswertungen sind angepasst an die Bedürfnisse einer Steuerkanzlei nebst ihren Mitarbeitern.**iKanzlei** bietet eine klare Trennung der Anwendungs-Ebenen Kanzlei und Mandant:

#### **Anwendungs-Ebene Kanzlei**

Hier können Mandanten angelegt, ausgewählt und deren Bearbeitung gestartet werden. Ferner können Bescheide und Rechtsbehelfsfristen verwaltet und die Bearbeitungsstände überwacht werden.

#### **Anwendungs-Ebene Mandant**

Diese Anwendungs-Ebene ist der zentrale Bereich zur Arbeit für einen ausgewählten Mandanten. Zum einen wird hier die Bearbeitung von Steuererklärungen gestartet, zum anderen steht eine Übersicht der Dokumente, Steuerbescheide und Notizen zur Verfügung.

### <span id="page-6-0"></span>Anwendungs-Ebene Kanzlei

#### **Mandanten-Auswahl**

Über die Mandanten-Auswahl können neue Mandanten angelegt und direkt der aktiven Kanzlei zugeordnet werden. Nach der Auswahl eines Mandanten wird auf die Anwendungs-Ebene Mandant gewechselt. Dort befinden sich sämtliche mandantenbezogene Daten, wie Stammdaten, Steuerbescheide und archivierte Dokumente. Ferner kann die eigentliche Bearbeitung eines Mandanten gestartet werden.

#### **Bescheid-Verwaltung**

Die Bescheid-Verwaltung startet mit einer Übersicht der ungeprüften Steuerbescheide und der in Abhängigkeit des Bescheid-Datums berechneten, laufenden Rechtsbehelfsfristen der aktiven Kanzlei.

Steuer- und Vorauszahlungsbescheide können elektronisch per ELSTER abgeholt oder manuell angelegt werden. Rechtsbehelfsfristen werden täglich neu berechnet und somit nahezu automatisch überwacht.

Die Nutzung der Bescheid-Verwaltung erfordert eine Lizenz des Programms **EBP** – Elektronische Bescheid-Prüfung.

#### **Bearbeitungsstand**

Die Steuerprogramme protokollieren im Hintergrund den Bearbeitungsstand der einzelnen Steuererklärungen. Hier stehen auf einen Blick verschiedene Listen zur Verfügung, die Ihnen in erster Linie zeigen, welche Steuererklärungen noch nicht abschließend bearbeitet wurden.

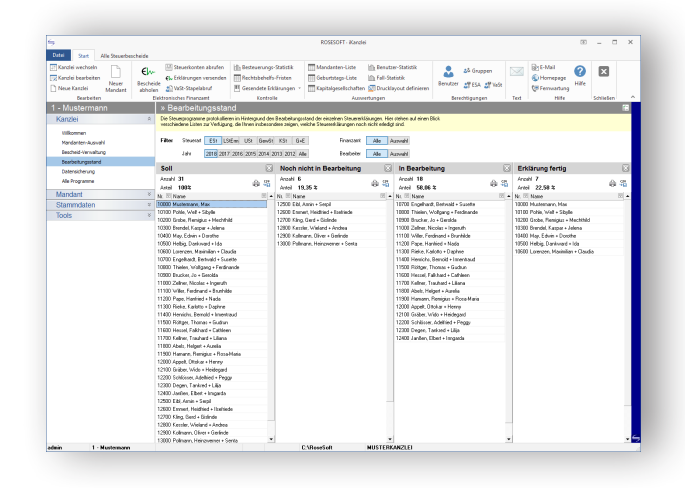

### <span id="page-7-0"></span>Anwendungs-Ebene Mandant

#### **Mandant – Übersicht**

Auf der Übersichtsseite stehen auf einen Blick alle wichtigen Daten und Informationen des ausgewählten Mandanten zur Verfügung. Sie erkennen sofort, welche Erklärungen offen, in Bearbeitung oder bereits fertiggestellt sind. Die Bearbeitung einer Steuererklärung kann direkt im entsprechenden Veranlagungszeitraum gestartet werden. Weiterer Bestandteil der Übersichtsseite ist der Block Notizen.

#### **Mandant – Dokumente**

Die archivierten Dokumente eines Mandanten können in einer vollintegrierten elektronischen Mandanten-Akte angesehen und bearbeitet werden. Dokumente, die im PDF-Format abgelegt wurden, können Sie im Vorschau-Fenster betrachten und ausdrucken.

Wichtige Dokumente aus den Steuerprogrammen, wie z.B. die komprimierte ELSTER-Erklärung oder das ELSTER-Sendeprotokoll, als auch der Vorauszahlungsantrag und der Antrag auf Fristverlängerung, werden automatisch archiviert und in der elektronischen Mandanten-Akte abgelegt. Formulare, Berechnungen und Anlagen können optional über die Funktion *Erklärung abschließen* ohne weiteres Zutun im PDF-Format gespeichert werden.

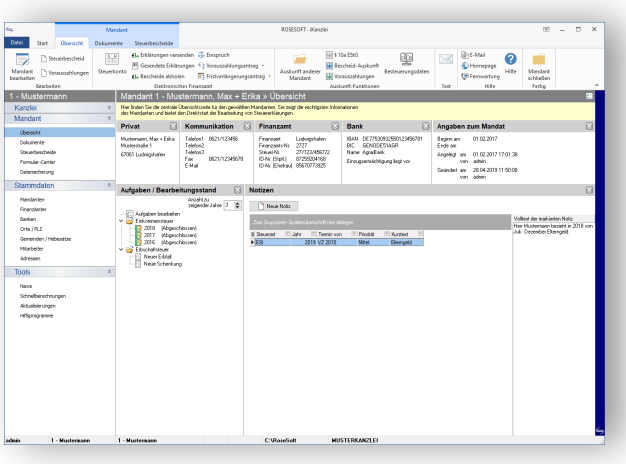

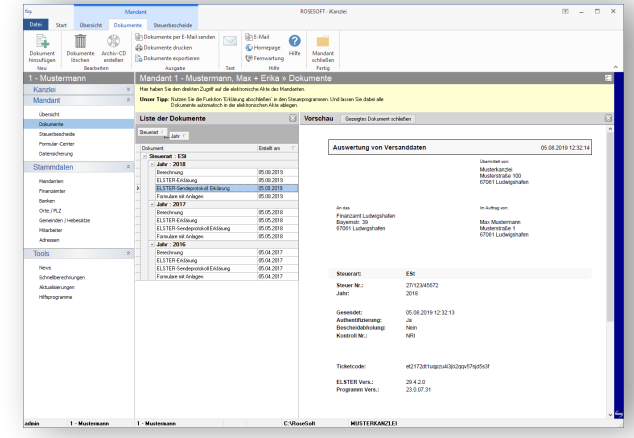

### <span id="page-8-0"></span>EES – Elektronischer Einspruch

Im Zuge der fortschreitenden Digitalisierung bietet unsere Software die Möglichkeit, den Einspruch gegen bestimmte Verwaltungsakte elektronisch per ELSTER an die Finanzverwaltung zu übermitteln. Optional kann im gleichen Arbeitsschritt die Aussetzung der Vollziehung gemäß § 361 AO beantragt werden.

#### **EES – Ihre Vorteile auf einen Blick**

- Bequeme Erstellung eines Einspruchs mit wenigen Klicks
- Eingang bei der Finanzverwaltung im Zeitpunkt der erfolgreichen Datenübermittlung
- Nachweis einer erfolgreichen Datenübermittlung jederzeit möglich
- Automatische Archivierung des ELSTER-Übertragungsprotokolls
- Erstellen von Einspruchslisten
- Speichern von Einspruchsbegründungen als Vorlage

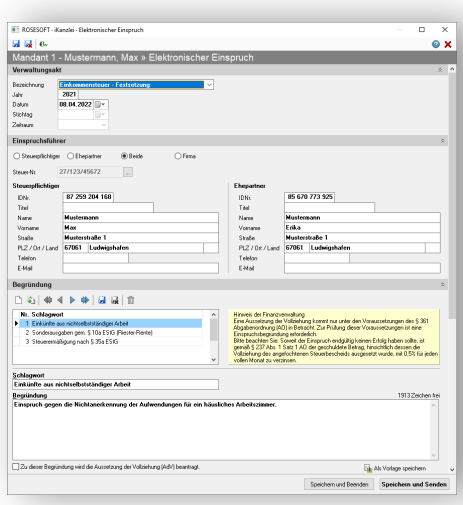

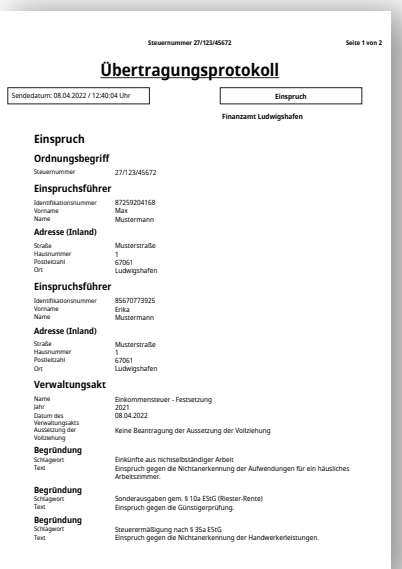

EBP-Lizenz erforderlich

9

### <span id="page-9-0"></span>EAV – Elektronischer Antrag auf Anpassung der Vorauszahlungen

Ein weiterer Baustein der papierlosen Kommunikation mit der Finanzverwaltung bildet der elektronische Antrag auf Anpassung der Vorauszahlungen - kurz "Vorauszahlungsantrag". Dieser ermöglicht die Anpassung von Steuervorauszahlungen auf digitalem Wege direkt aus unserer Software heraus.

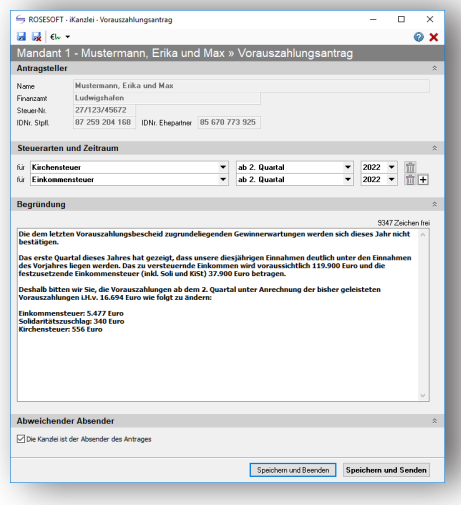

Mit wenigen Klicks können nahezu vollständig ausgefüllte Vorauszahlungsanträge erstellt und mittels Software-Zertifikat an die Finanzverwaltung übermittelt werden. Die folgenden Steuerarten werden dabei unterstützt:

- Einkommensteuer
- Besteuerungsgrundlagen zur Einkommensteuer
- Kirchensteuer
- Gewerbesteuer
- Gewerbesteuermessbetrag
- Körperschaftsteuer

#### EBP-Lizenz erforderlich

## <span id="page-10-0"></span>EFV – Elektronischer Fristverlängerungsantrag

Anträge auf Fristverlängerungen gehören zum Tagesgeschäft der steuerberatenden Berufe und können jetzt auf elektronischem Wege an die Finanzverwaltung übermittelt werden. Durch die kontinuierliche Erweiterung der digitalen Kommunikationsplattform wird die Einhaltung von Fristen und die damit einhergehende Vermeidung von Verspätungszuschlägen stark vereinfacht und erleichtert.

Fristverlängerungen können bei gewähltem Mandanten schnell und unkompliziert erstellt und auf elektronischem Wege mittels Software-Zertifikat für die folgenden Steuerarten beantragt werden:

- Besteuerungsgrundlagen zur Einkommensteuer
- Einkommensteuererklärung
- Erklärung zur gesonderten Feststellung der Einkünfte
- Körperschaftsteuererklärung
- Körperschaftsteuer für steuerbefreite Körperschaften
- Erklärung zur Zerlegung der Körperschaftsteuer
- Erklärung zur gesonderten Feststellung von Besteuerungsgrundlagen (KSt)
- Bilanz
- Erklärung zur Zweitwohnungssteuer (nur soweit diese vom Finanzamt festgesetzt wird)
- Einnahmenüberschussrechnung
- Feststellung nach dem InvStG (Investmentfonds)
- Gewerbesteuererklärung
- Gesonderte Feststellung von Besteuerungsgrundlagen nach § 18 AStG
- Gesonderte und einheitliche Feststellung von Besteuerungsgrundlagen nach § 18 AStG
- Umsatzsteuerjahreserklärung

Die übermittelten Anträge werden automatisch archiviert und können über die Liste der Fristverlängerungsanträge aufgerufen, bearbeitet und ausgewertet werden.

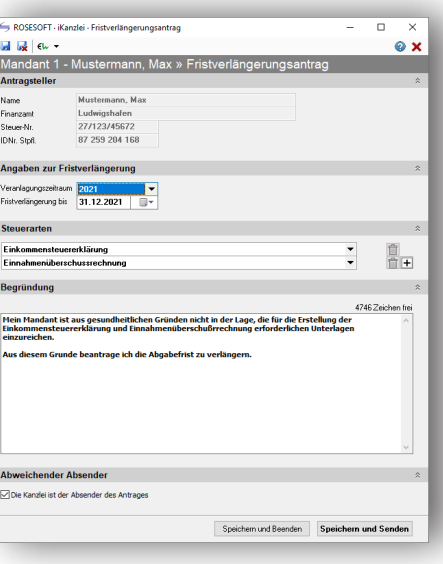

#### EBP-Lizenz erforderlich

## <span id="page-11-0"></span>Stammdaten

Unabhängig von der aktuellen Anwendungs-Ebene steht im Navigationsbereich die Haupt-Auswahl STAMMDATEN zur Verfügung: eine Liste der gewählten Stammdaten wird direkt im Arbeitsbereich angezeigt. Durch das Ziehen einer Spaltenüberschrift in den grauen Gruppierungsbereich, direkt oberhalb der Spaltenüberschriften, kann eine Gruppierung und/oder Sortierung nach jedem Feld einer Liste erfolgen. Durch einen Rechtsklick mit der Maus in der Liste erreichen Sie das Kontext-Menü, in dem weitere Funktionen für den gewählten Datensatz geboten werden.

## Integrierte Textverarbeitung

Auch die ins System der Steuerprogramme integrierte Textverarbeitung **iText** liegt in vollständig überarbeiteter Form vor. Wie **iKanzlei** bietet **iText** jetzt mit Menübändern und dem Backstage-Bereich den Komfort, den Sie von den Microsoft-Office-Produkten gewohnt sind.

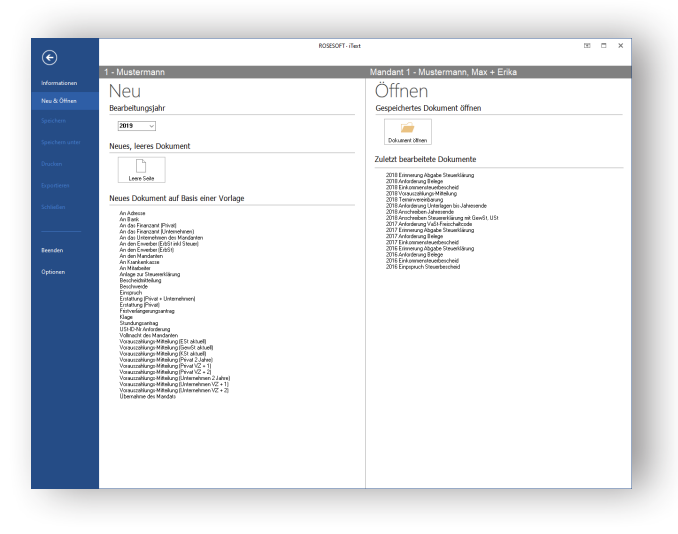

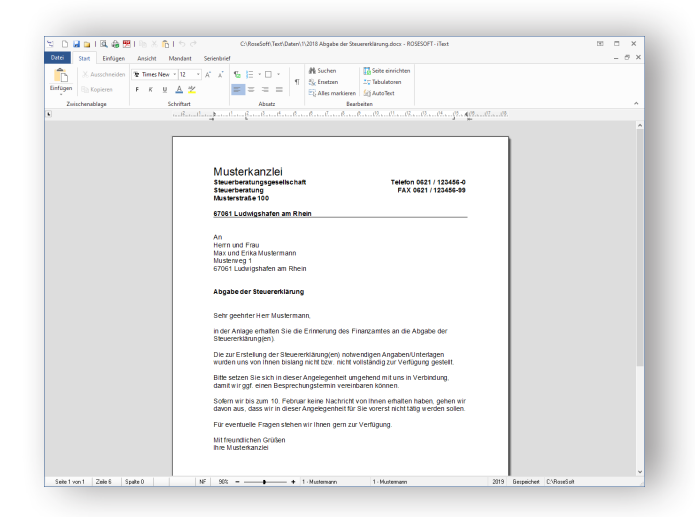

### <span id="page-12-0"></span>Nutzen Sie zwei Monitore

Unsere Empfehlung: Arbeiten Sie mit zwei Monitoren!

Nutzen Sie den direkt vor Ihnen stehenden Monitor wie bisher für die Arbeit an Steuererklärungen, in der Finanzbuchhaltung sowie für die Bearbeitung von Löhnen.

Der zweite, versetzt stehende Monitor ist dagegen ideal für iKanzlei und andere Verwaltungsprogramme: Da hier der in Bearbeitung befindliche Mandant geöffnet ist, lassen sich dort Dokumente der elektronischen Akte (z. B. die Steuererklärung des Vorjahres) anzeigen, ohne auf dem Hauptmonitor ständig die Ansicht wechseln zu müssen.

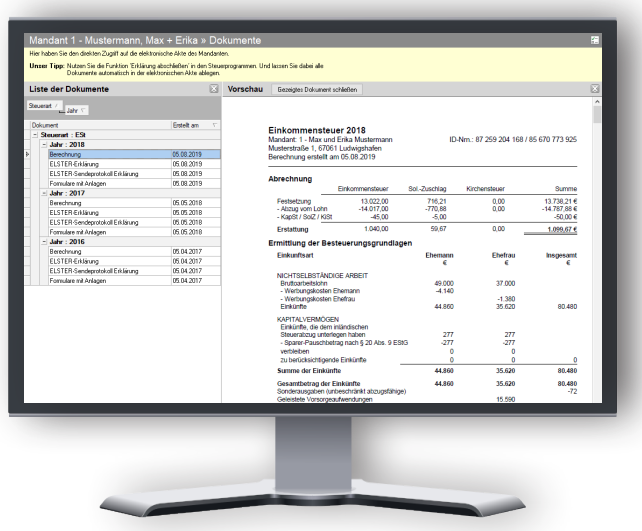

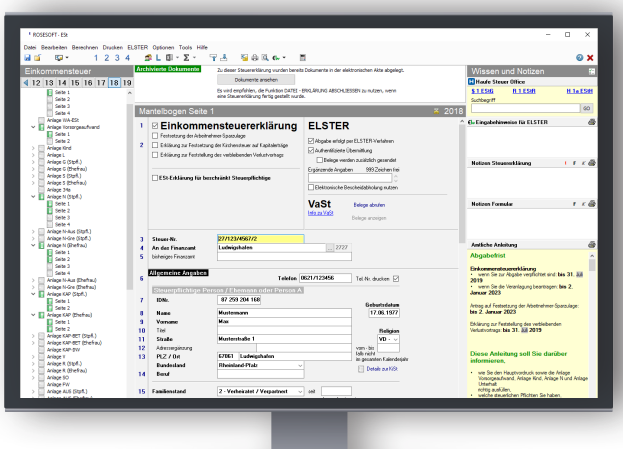

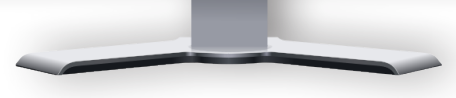

## <span id="page-13-0"></span>Leistungsbeschreibung im Detail

**iKanzlei** ist eine unter Microsoft-Windows ausführbare, netzwerkfähige Software, die als Startoberfläche zur Bearbeitung und Verwaltung von Steuererklärungen dient.

**iKanzlei** wird beim Erwerb einer lizenzierungspflichtigen Fachanwendung als kostenlose freiwillige Zusatzleistung mitgeliefert.

**iKanzlei** bietet eine klare Trennung der Anwendungs-Ebenen "Kanzlei" und "Mandant". Darüber hinaus beinhaltet die Anwendung eine Stammdaten-Verwaltung, eine Benutzer-Verwaltung, Tools und die integrierte Textverarbeitung **iText**.

#### **Anwendungs-Ebene Kanzlei**

- Willkommen
- Neutrale Startseite
- Optional kann ein individuelles Logo hinterlegt werden
- Datensicherung
- Sicherung und Rücksicherung des kompletten Datenbestandes
- Rücksicherung einer Einzel-Sicherung
- Berechtigungen
- Mandanten-Auswahl

#### **Anwendungs-Ebene Kanzlei**

- Willkommen
- Neutrale Startseite
- Optional kann ein individuelles Logo hinterlegt werden
- Datensicherung
- Sicherung und Rücksicherung des kompletten Datenbestandes
- Erstellung von Einzel-Sicherungen im Stapel
- Rücksicherung einer Einzel-Sicherung
- Berechtigungen
- Definition von Benutzergruppen
- (vorbelegt mit "admin", und "user")
- Verwaltung der Benutzer
- Einschränkung und Sperrung einzelner Programme und Programm-Funktionen
- Sperren einzelner Mandanten
- Sperren von Mandanten-Bereichen
- Alternativ: Freigabe einzelner Mandanten
- Verwaltung der Berechtigungen zur elektronischen Steuerkontoabfrage per ELSTER (kostenpflichtige Lizenz **ESA** erforderlich)
- Verwaltung der VaSt-Berechtigungen per ELSTER
- Mandanten-Auswahl
- Anzeige aller aktiven Mandanten der ausgewählten Kanzlei
- Anlegen und Bearbeiten von Mandanten der aktiven Kanzlei
- Auswahl über Mandanten-Liste oder Liste der zuletzt geöffneten Mandanten
- Elektronisches Finanzamt
- Bescheidabholung im Stapel per ELSTER (kostenpflichtige Lizenz **EBP** erforderlich)
- Steuerkonten per ELSTER abrufen (kostenpflichtige Lizenz **ESA** erforderlich)
- Stapel-Versand von Steuererklärungen per ELSTER
- Stapel-Abruf von Belegen per ELSTER
- Kontrolle
- Besteuerungs-Statistik
- Rechtsbehelfsfristen kontrollieren
- Per ELSTER gesendete Erklärungen
- Auswertungen
- Mandanten-Liste
- Geburtstags-Liste
- Benutzer-Statistik
- Fall-Statistik
- Bescheid-Verwaltung
- (kostenpflichtige Lizenz **EBP** erforderlich)
- Tabellarische Anzeige der ungeprüften Steuerbescheide
- Tabellarische Anzeige der laufenden Rechtsbehelfsfristen
- Tabellarische Anzeige der elektronischen Einsprüche
- Auswertungen von Bescheid-Daten
- Vorauszahlungs-Auskunft
- Rechtsbehelfsfristen
- Rechtsbehelfs-Liste
- Ungeprüfte Bescheide

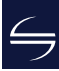

## Leistungsbeschreibung im Detail

- Vorläufige Bescheide nach § 165 AO
- Bescheide unter Vorbehalt der Nachprüfung nach § 164 AO
- Bearbeitungsstand
- Tabellarische Anzeige der Bearbeitungsstände einzelner Steuererklärungen, gegliedert nach
- Soll- und Ist-Stand
- Erklärungen, die noch nicht in Bearbeitung sind
- Erklärungen in Bearbeitung
- Alle Programme
- Aufruf aller lizenzierten Programme ohne Vorauswahl eines Mandanten

#### **Anwendungs-Ebene Mandant**

- Zentrale Übersichtsseite mit den wichtigsten Informationen des ausgewählten Mandanten
- Stammdaten
- Aufgaben / Bearbeitungsstand
- Notizen
- Direktstart der Bearbeitung von Steuererklärungen
- Dokumente
- Integrierte elektronische Mandanten-Akte
- Tabellarische Liste aller archivierten Dokumente eines Mandanten mit Gruppierungsbereich
- Vorschaufenster zur Anzeige von PDF-Dokumenten
- Import und Export von Dokumenten
- Zusammenstellen einer Archiv-CD
- Zusammenstellen eines komprimierten E-Mail-Anhangs

Automatische Archivierung von Formularen, Berechnungen und individuellen Anlagen über die Funktion *Erklärung abschließen* aus den Steuerprogrammen heraus möglich.

- Steuerbescheide
- (kostenpflichtige Lizenz **EBP** erforderlich)
- Tabellarische Übersicht der
- ungeprüften Steuerbescheide
- aller Steuerbescheide
- festgesetzten Vorauszahlungen des aktiven Mandanten
- Elektronisches Finanzamt
- Bescheidabholung per ELSTER (kostenpflichtige Lizenz **EBP** erforderlich)
- Steuerkonto des gewählten Mandanten per ELSTER abrufen

(kostenpflichtige Lizenz **ESA** erforderlich)

- Versand der Steuererklärungen des gewählten Mandanten per ELSTER
- Per ELSTER gesendete Erklärungen
- EES Elektronischer Einspruch (kostenpflichtige Lizenz **EBP** erforderlich)
- EAV Elektronischer Antrag auf Anpassung der Vorauszahlungen

(kostenpflichtige Lizenz **EBP** erforderlich)

- EFV Elektronischer Fristverlängerungsantrag (kostenpflichtige Lizenz **EBP** erforderlich)
- ENB Elektronische Nachreichung von Belegen (kostenpflichtige Lizenz **EBP** erforderlich)
- ESN Elektronische Sonstige Nachrichten (kostenpflichtige Lizenz **EBP** erforderlich) ENA – Elektronische Neue Adresse
- (kostenpflichtige Lizenz **EBP** erforderlich)
- Datensicherung
- Einzel-Sicherung des ausgewählten Mandanten • Optional anonyme Sicherung möglich

#### **Haupt-Auswahl Stammdaten**

- Mandanten
- Anzeige aller Mandanten der ausgewählten Kanzlei (inkl. der inaktiven Mandanten)
- Finanzämter
- Aktualisierung via ELSTER
- Banken
- Kontinuierliche Aktualisierung aller deutschen Banken via Update-DVD
- Orte
- Zentraler Zugriff auf alle gespeicherten Orte und Postleitzahlen
- Gemeinden
- Mitarbeiter
- Adressen

#### **Haupt-Auswahl Tools**

- News
- Aktuelle Neuigkeiten zu den Steuerprogrammen
- Schnellberechnungen
- LSt-Service-Funktionen
- Lohnabrechnung (Brutto-Netto)
- Lohnabrechnung (Netto-Brutto)
- Niedriglohn-Jobs
- Mini-Jobs
- Lohnsteuerberechnung
- Steuerklassenwahl
- ESt-Service-Funktionen
- ESt-Tabelle
- Riester-Rente-Rechner
- ErbSt-Service-Funktionen
- Schnellberechnung ErbSt
- Schnellberechnung SchenkSt
- Aktualisierungen
- Status
- Liste der angemeldeten PC
- Programme
- **Auto-Update** für Online-Updates
- Arbeitsplatz-Installation
- Finanzämter via ELSTER einlesen

## Leistungsbeschreibung im Detail

**iText** – integrierte Textverarbeitung

- Standard-Textvorlagen für Schreiben an Mandanten und Finanzämter
- Unterstützung individueller Textvorlagen
- Direkter Zugriff auf Stammdaten (Mandanten, Finanzämter, Besteuerungsdaten)
- Serienbrief-Funktion auf Basis von Auswertungen der integrierten Stammdaten-Verwaltung
- Mandantenbezogene Archivierung der erstellten Briefe – auch bei Erstellung von Serienbriefen

iText stellt keine Alternative zu "großen" Textverarbeitungsprogrammen wie Microsoft-Word dar; **iText** ist vielmehr eine Ergänzung, die den schnellen und direkten Zugriff auf die Daten sowie die automatische Archivierung als deutliche Vorteile bietet.

#### Formular-Center

- Integriertes Formular-Center mit Aufruf über das Steuerprogramm
- Beinhaltet Formulare im Systemzusammenhang "Steuern"
- Mandantenbezogenes Anlegen, Speichern, Drucken und Archivieren möglich
- Direkter Zugriff auf Stammdaten (Mandanten, Finanzämter)
- Formularumfang
- Fragebogen zur steuerlichen Erfassung (Einzelunternehmen)
- Fragebogen zur steuerlichen Erfassung (Personengesellschaft)
- Fragebogen zur steuerlichen Erfassung (Kapitalgesellschaft)
- Abtretungs- und Verpfändungsanzeige
- Vollmacht für Bevollmächtigte nach § 3 StBerG
- Antrag auf Nichtveranlagungsbescheinigung für natürliche Personen
- NV-Bescheinigung andere Tatbestände
- NV-Bescheinigung geringe Einkünfte
- Erklärung zum dauernden Getrenntleben
- Antrag Kindergeld
- Anlage Kind zum Kindergeldantrag
- Anlage K
- Anlage U
- Antrag auf Steuerklassenwechsel
- Antrag auf Korrektur von unzutreffenden ELSTAM
- Antrag auf Bescheinigung für den Lohnsteuerabzug
- Anträge zu den elektronischen Lohnsteuerabzugsmerkmalen
- Erklärung Mindestlohnsumme
- Anlage Angaben zu Bedarfswerten
- Anlage Vermögen und Schulden von Gesellschaften

#### **Hardware-Voraussetzungen**

- Betriebssystem
- Microsoft Windows 11
- Microsoft Windows 10
- Server-Betriebssystem
- Microsoft Windows Server 2022
- Microsoft Windows Server 2019
- Microsoft Windows Server 2016
- Microsoft Office Produkte (32-Bit)
- Microsoft Office 2019
- Microsoft Office 2016
- Microsoft Office 2013

Stand per 8. April 2022

### <span id="page-16-0"></span>Bestellschein

Schicken Sie uns diesen Bestellschein per E-Mail an **info@rosesoft.de** oder Fax an die **0621 / 63 59 11 99**

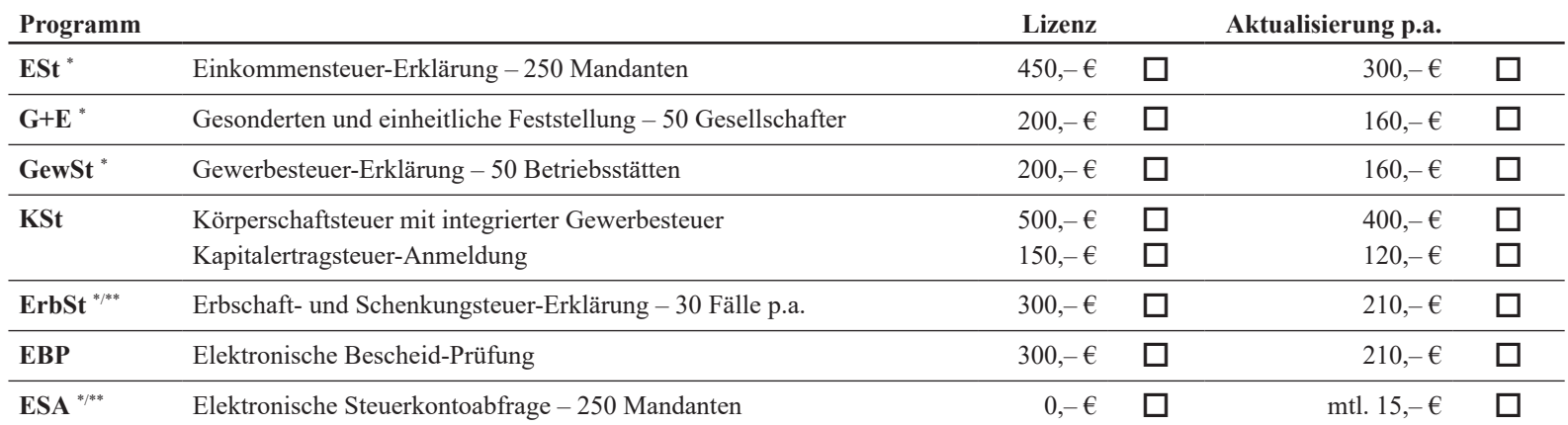

Preise zzgl. USt+Versand - \*Weitere "Größen" auf Anfrage - \*\*vgl. gesonderten Bestellschein

**Absender**

#### **Unterschrift**

Hiermit bestätige(n) ich/wir unseren Auftrag:

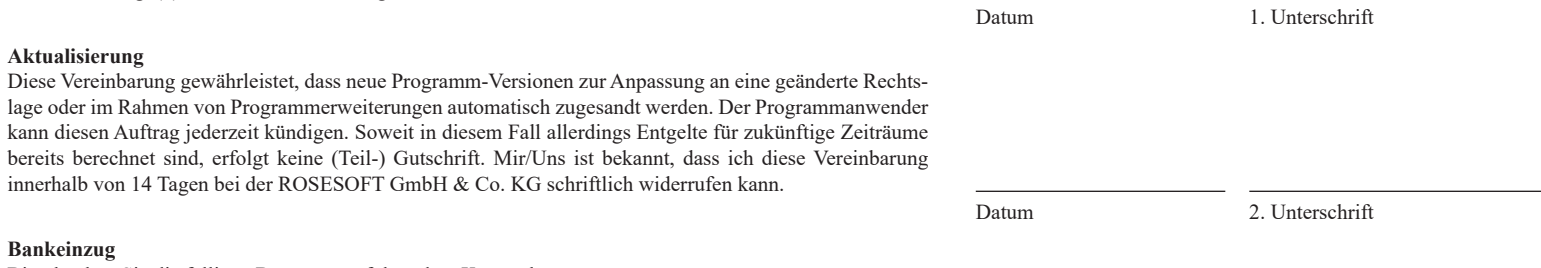

Bitte buchen Sie die fälligen Beträge von folgendem Konto ab:

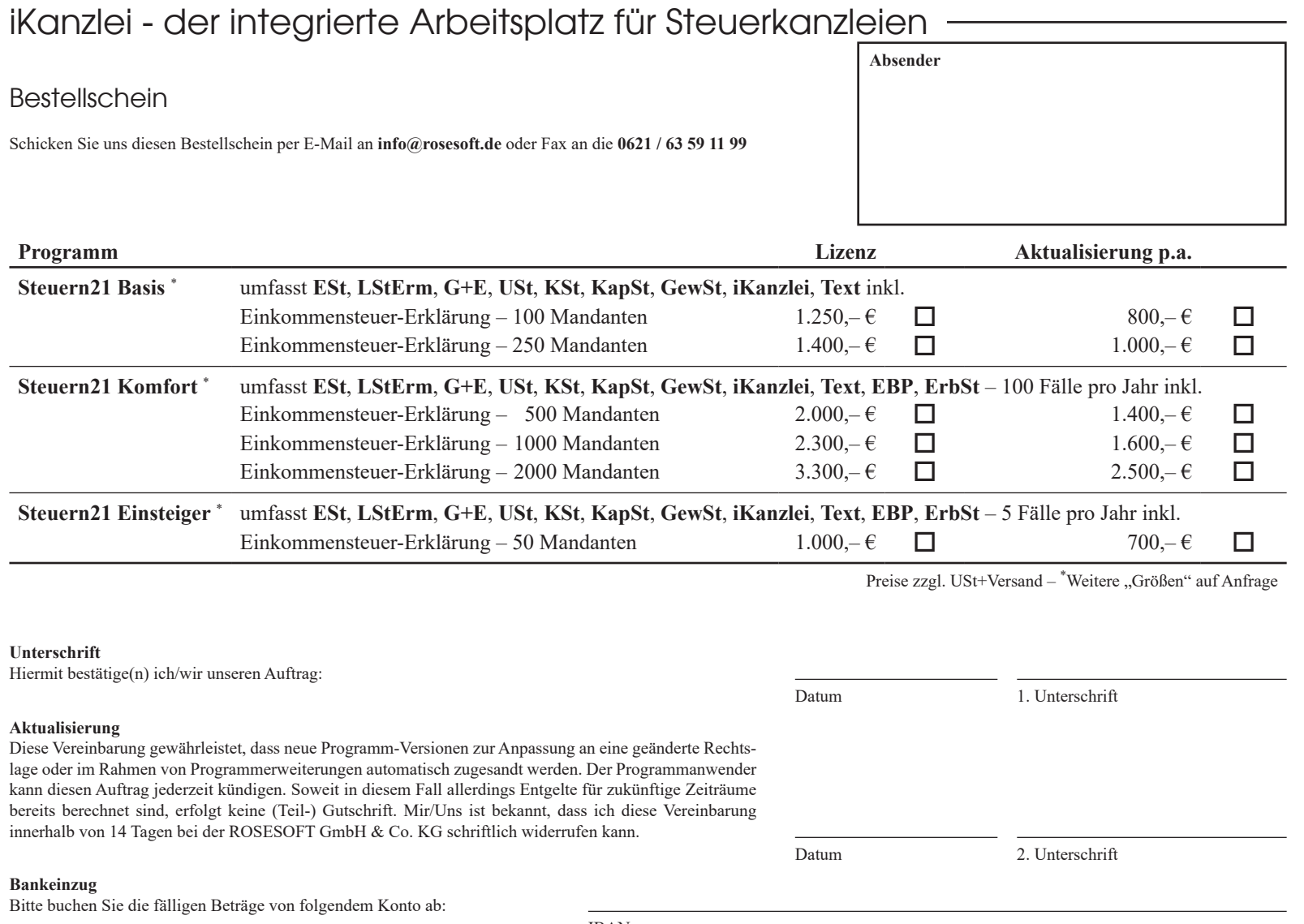

ROSESOFT GmbH & Co. KG Mundenheimer Straße 100 67061 Ludwigshafen am Rhein

Telefon: 0621 / 63 59 11 0 Telefax: 0621 / 63 59 11 99

E-Mail: info@rosesoft.de Homepage: www.rosesoft.de